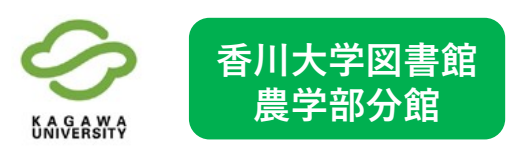

# 香川大学図書館 電子ジャーナルポータル <sup>農学部分館</sup> わりの 利用ガイド①

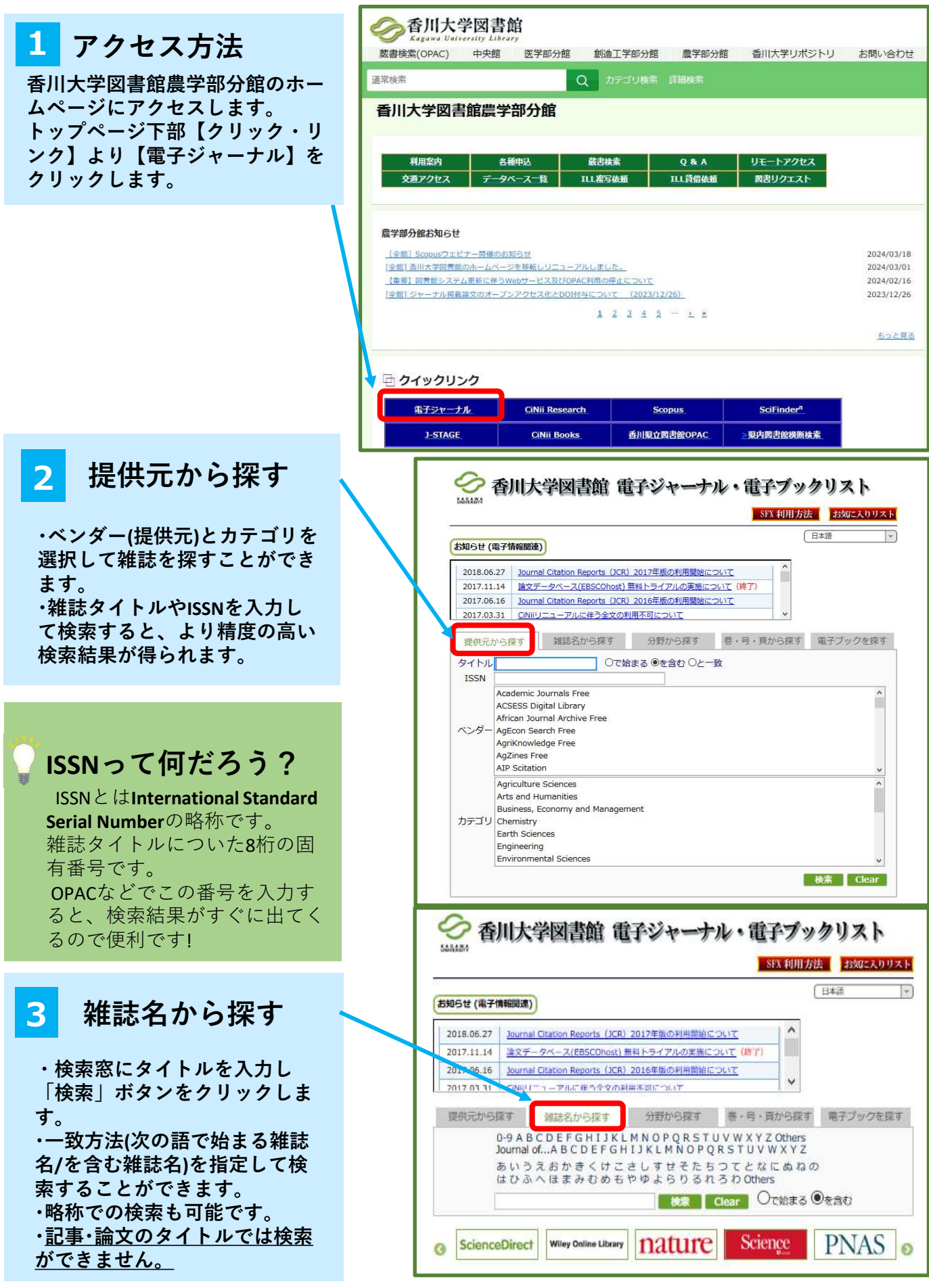

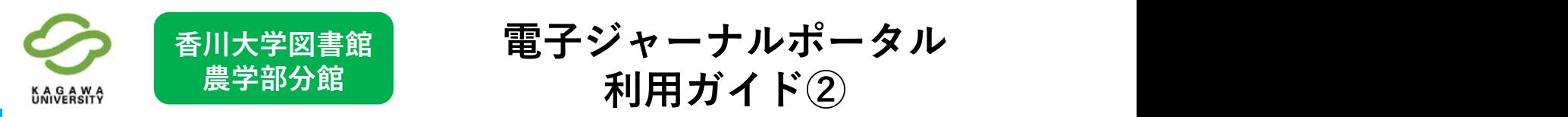

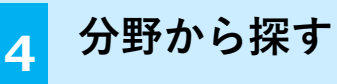

プルダウンから探したい主題カテゴリを 選択します。例えば、【Agriculture<br>science】 を選択します。サブカテゴリか ら詳細なカテゴリを選択すると、精度の 高い検索結果が得られます。 サブカテゴリから【General and Others】 を選択して【検索】をクリックします。

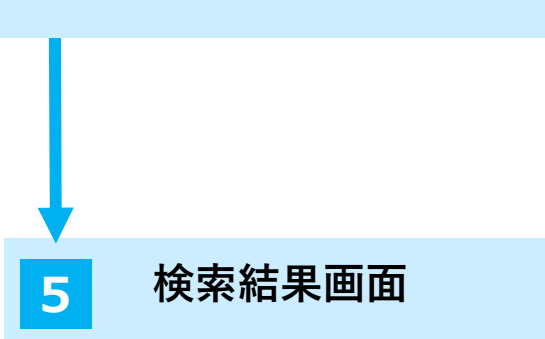

各タブから検索した結果が表示されます。

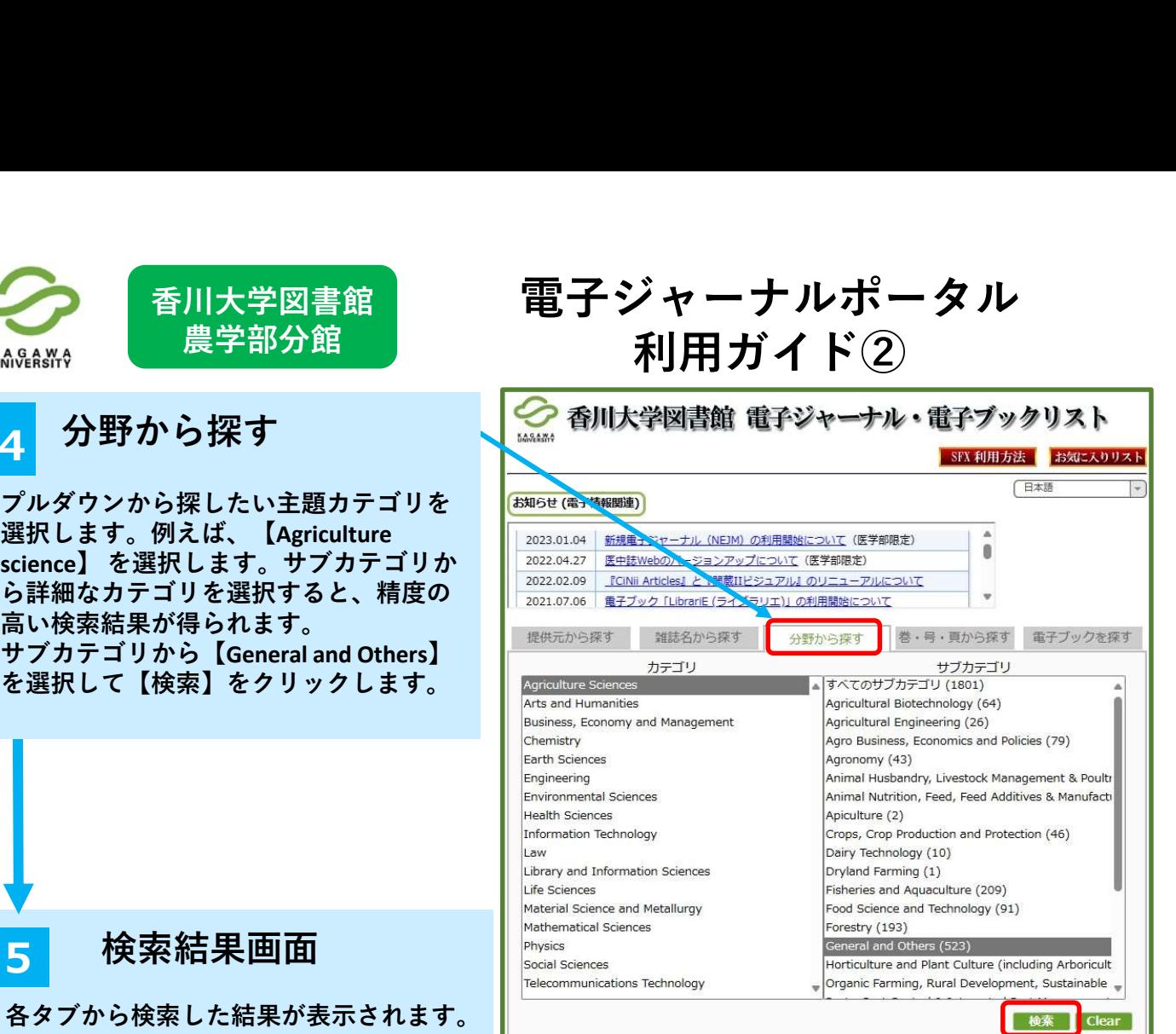

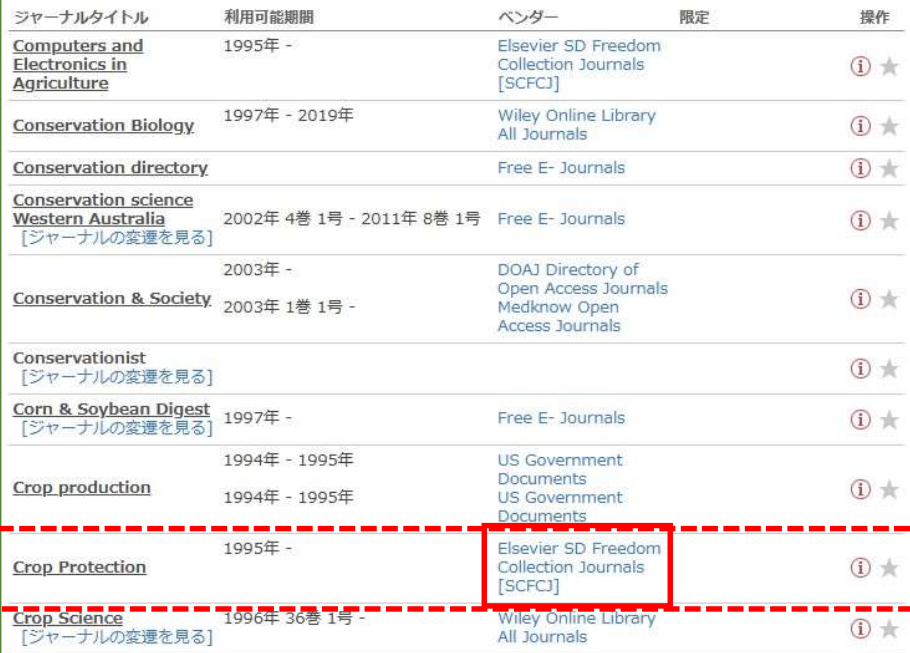

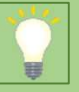

Crop Protectionの1995年から最新の巻号までを インプレント Nexa 「Elsevier SD Freedom Collection」で読めます。

※リンクをクリックすると提供元(出版社等)の ページにアクセスできます。 ここから文献情報や文献を入手できます。

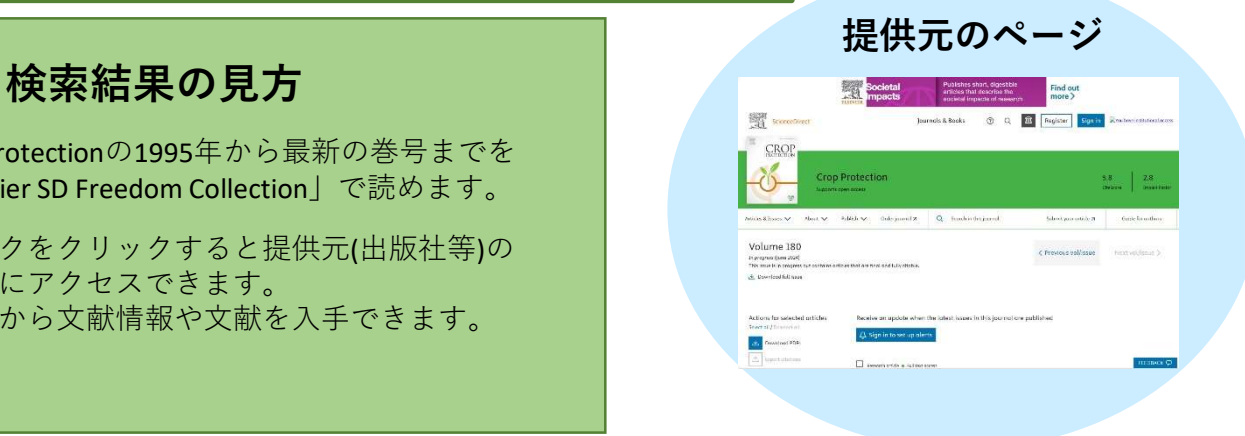

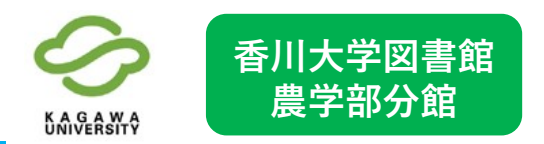

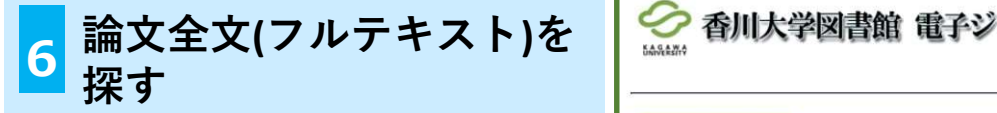

力し、「検索」ボタンをクリックして

Crop Protection Vol.173(2023) "Development of colorimetric loop**mediated isothermal amplification**  $\left\| \begin{array}{ccc} & & \text{if } \mathbb{R}^2 \ \mathbb{R}^2 & & \text{if } \mathbb{R}^2 \end{array} \right\|$ (LAMP) assay for detecting the **Colletotrichum truncatum**"を読む / / / / port

# **検索のコツ めいしょう けいきょう えいきょう しょうかい**

すが、巻・号や論文が収録されている雑誌

電子ジャーナルで全文が入手でき – 周田熊期間: 1995年 to present る場合は、提供元のリンクが表示されない れます。

みたい論文を確認します。View PDFをク

論文もあります。すべての論文が全文 Puttopment of colori<br>コチアキスセはアはカリカサイ

香川大学図書館農学部分館カウンター | Sarunya Nalumpang.b, Kazuya Akimitsu® & E TEL:087-891-3030 (内線:3030)

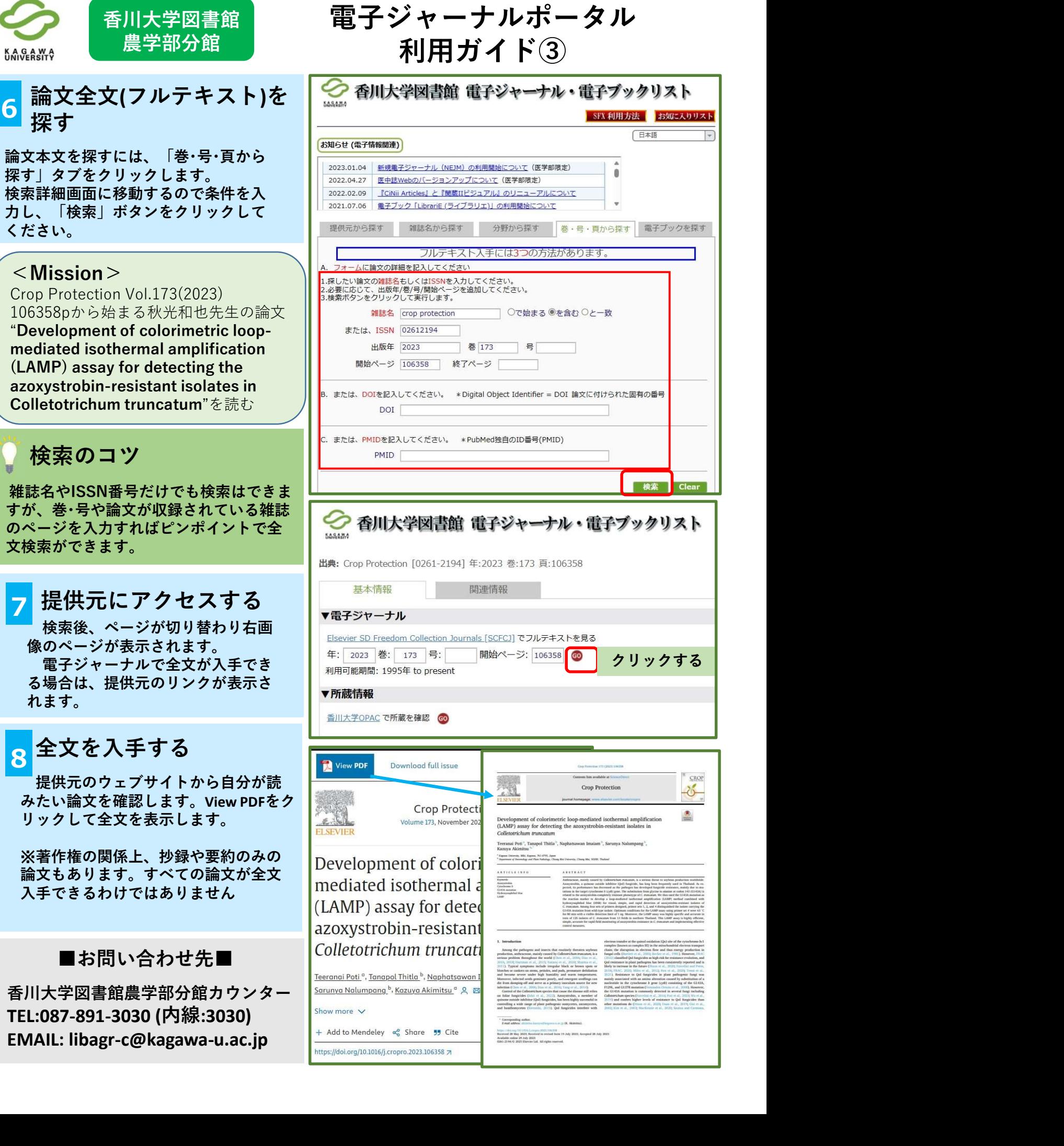